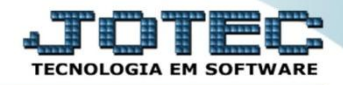

 *Explicação: O cadastro de receitas voltado para ordem de fabricação possibilita o uso da receita simplificada. Não obrigando a inserção de locais, e controles de lote, o sistema permitirá o cadastro de uma receita simples, com o produto acabado, suas matérias primas e os processos que incidem sobre o produto a ser produzido.*

## Para realizar esta rotina acesse o módulo: *Estoque.*

**Estoque** Suporte Eletrônico

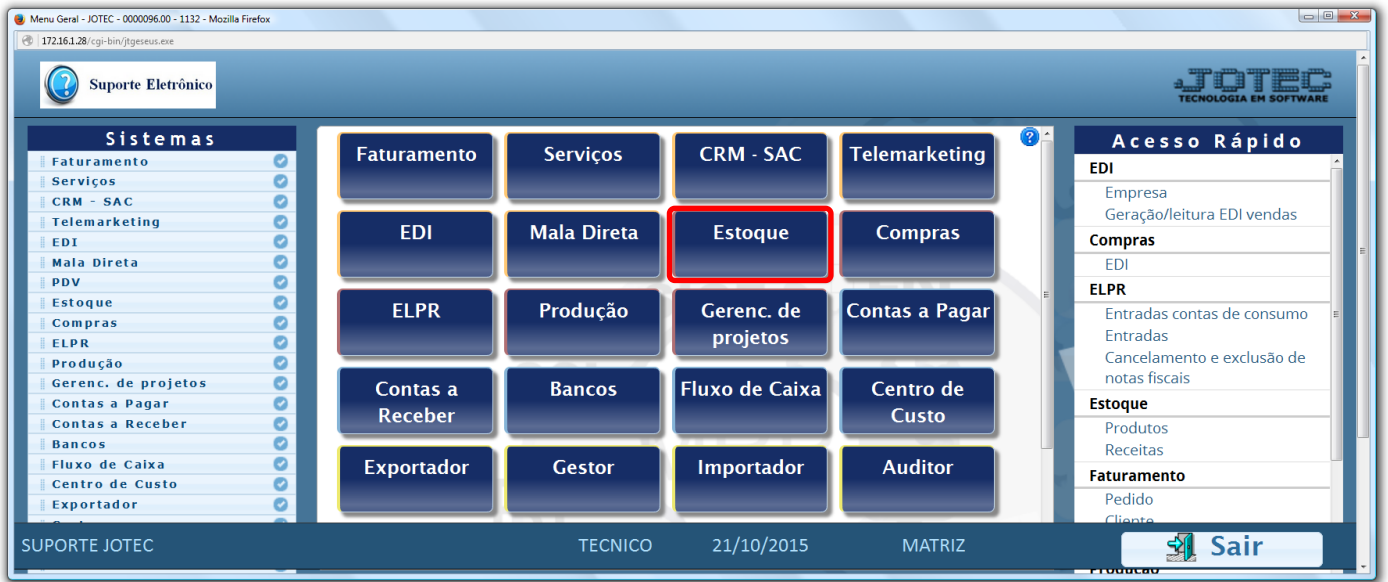

## Em seguida clique no botão: *R-Receitas*.

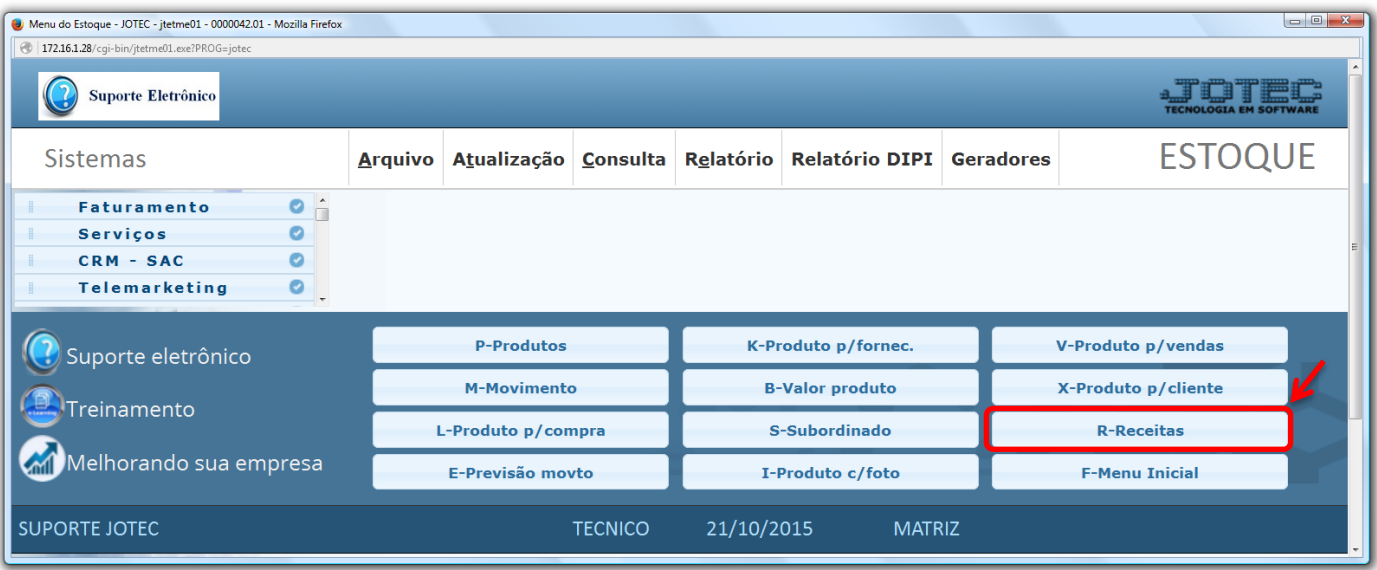

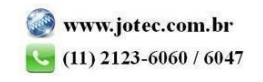

 Na tela que será aberta em seguida, basta informar o *(1) Produto acabado,* e no campo: *(2) Componentes*, selecionar qual o *Componente (matéria prima)* e *Quantidade* que será utilizada e clicar no botão *"Atualiza".* Após incluir todos os componentes, clique no *"Disquete"* para incluir a receita.

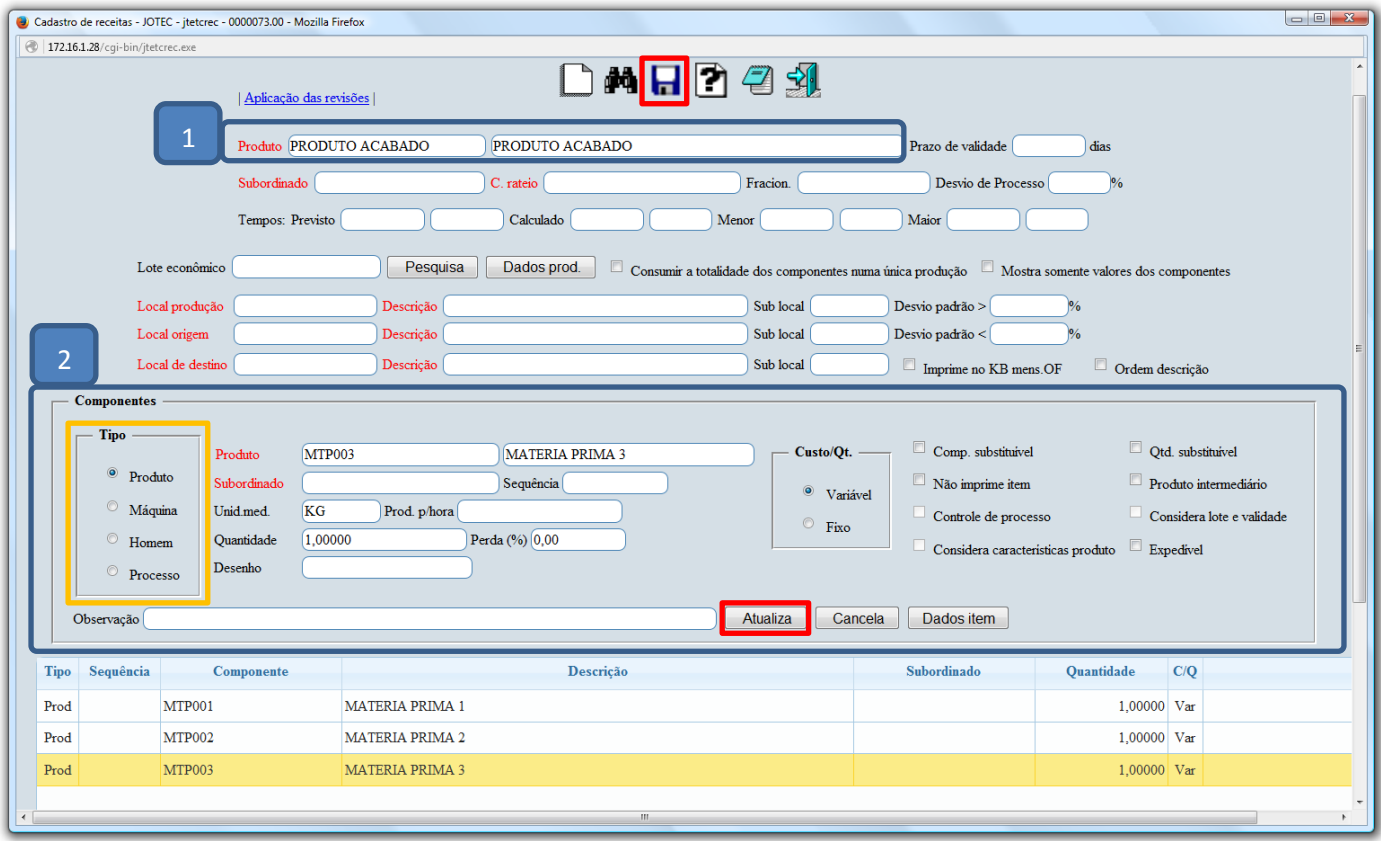

 *Obs.: Os outros campos da tela só serão utilizados para rotinas detalhadas de produção, por O.F ou Kanban.*

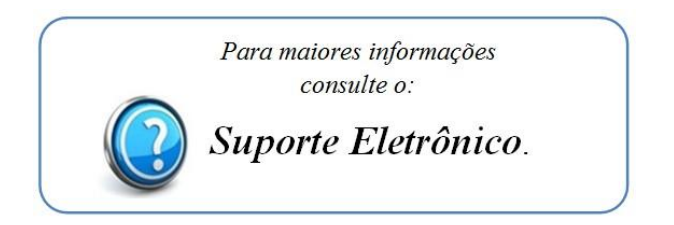

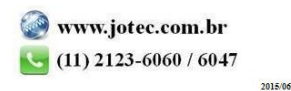